## TRIC815008 - REGISTRO PROTOCOLLO - 0007661 - 25/11/2016 - CIRCOLARE INTERNA - U

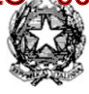

**ISTITUTO OMNICOMPRENSIVO R. LAPORTA** 

**05015 FABRO (TR) - Via Giovanni XXIII, 13 - Tel. 0763/832044-839175**  Cod. Mecc. TRIC815008 - E-Mail tric815008@istruzione.it - C.F.90009750556 E Mail cert. tric815008@pec.istruzione.it Sito web: www.istfabro.gov.it

Circ. 36

 Ai docenti di scuola primaria e secondaria di I – II grado Loro sedi

Oggetto: Pagellino infraquadrimestrale.

Si comunica che a partire dalla serata del 30 novembre sarà visibile il pagellino sul registro elettronico.

Il fiduciario di plesso avrà cura di informare per iscritto le famiglie degli alunni, specificando che basterà accedere al registro elettronico con le proprie credenziali per poter visionare il pagellino.

Sarò cura del fiduciario inoltre informare i docenti su come andranno inseriti i voti, mettendo a disposizione di tutti il vademecum inviato che si allega nuovamente alla presente circolare.

> IL DIRIGENTE SCOLASTICO Dott.ssa Cristina MARAVALLE Firma autografa sostituita a mezzo stampa, ai sensi dell'art. 3, comma 2 del D.Lgs. n. 39/1993

#### VADEMECUM PER SCRUTINI PRIMO BIMESTRE

### PER TUTTI I DOCENTI:

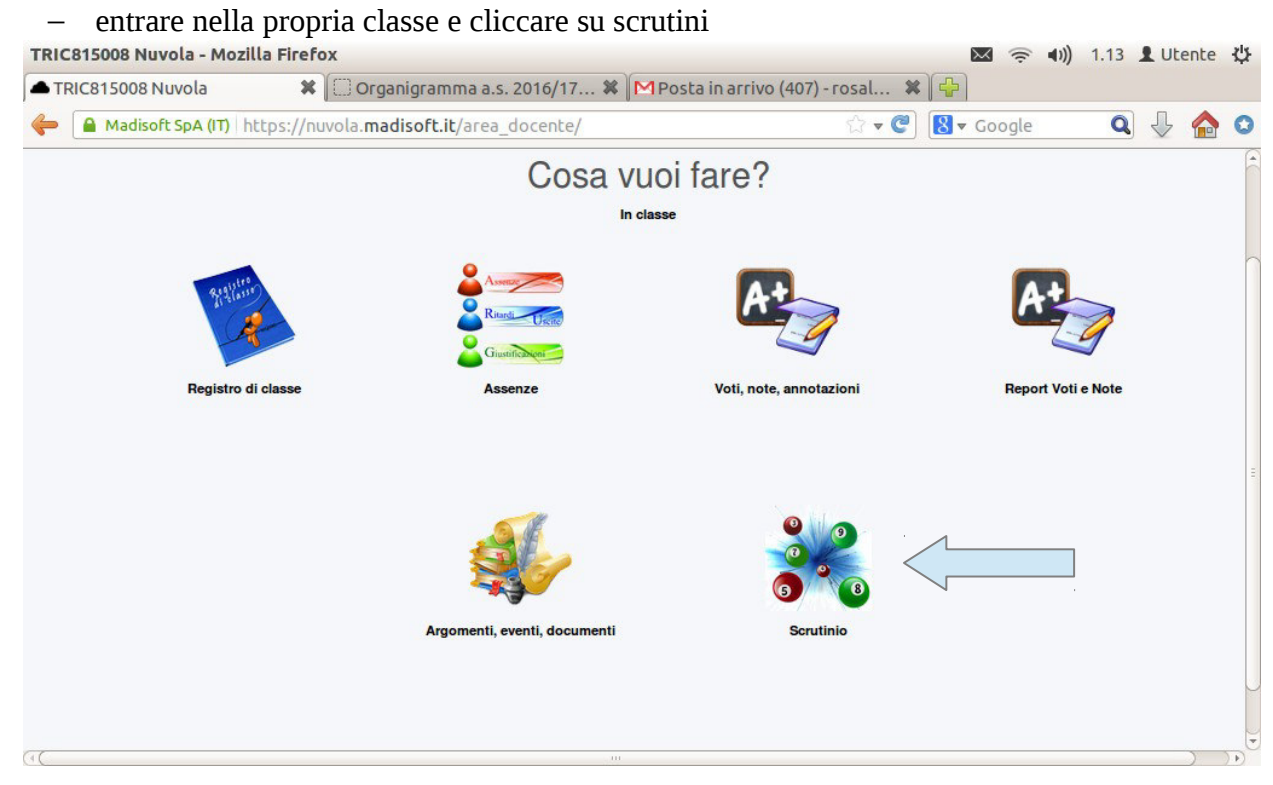

# − cliccare su "Mie proposte"<br>
тRIC815008 Nuvola - Mozilla Firefox

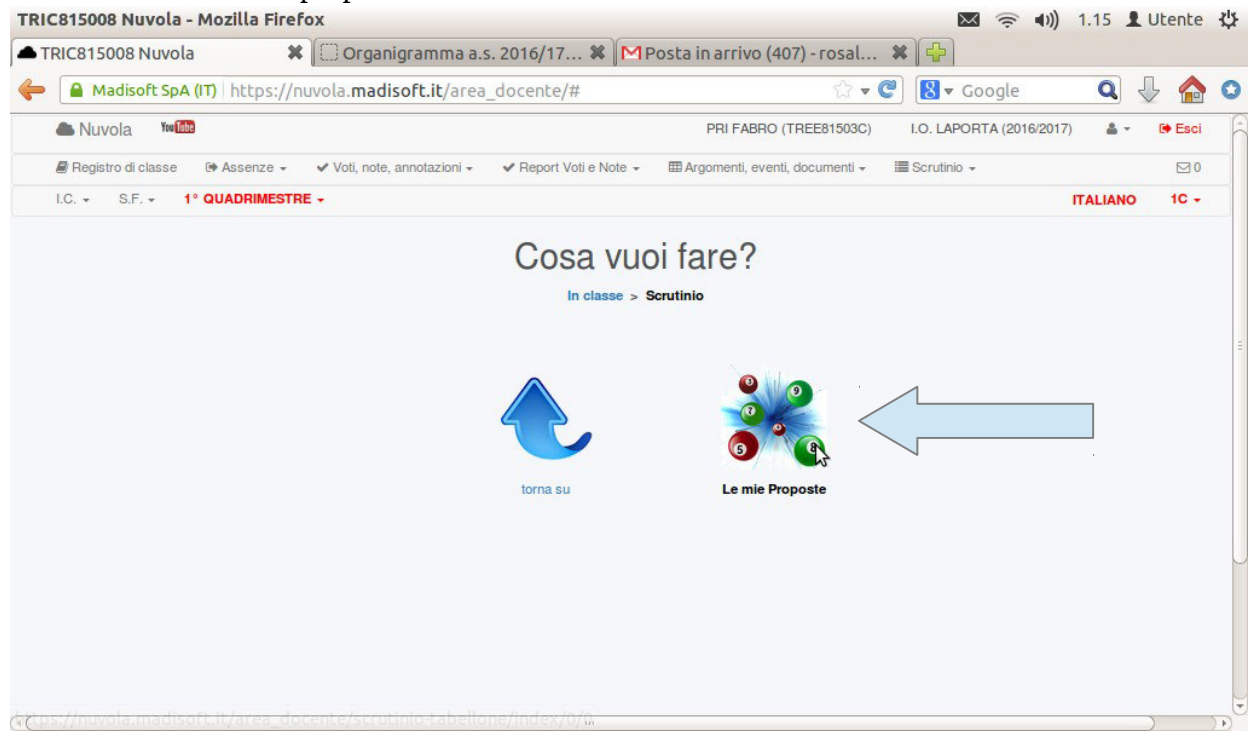

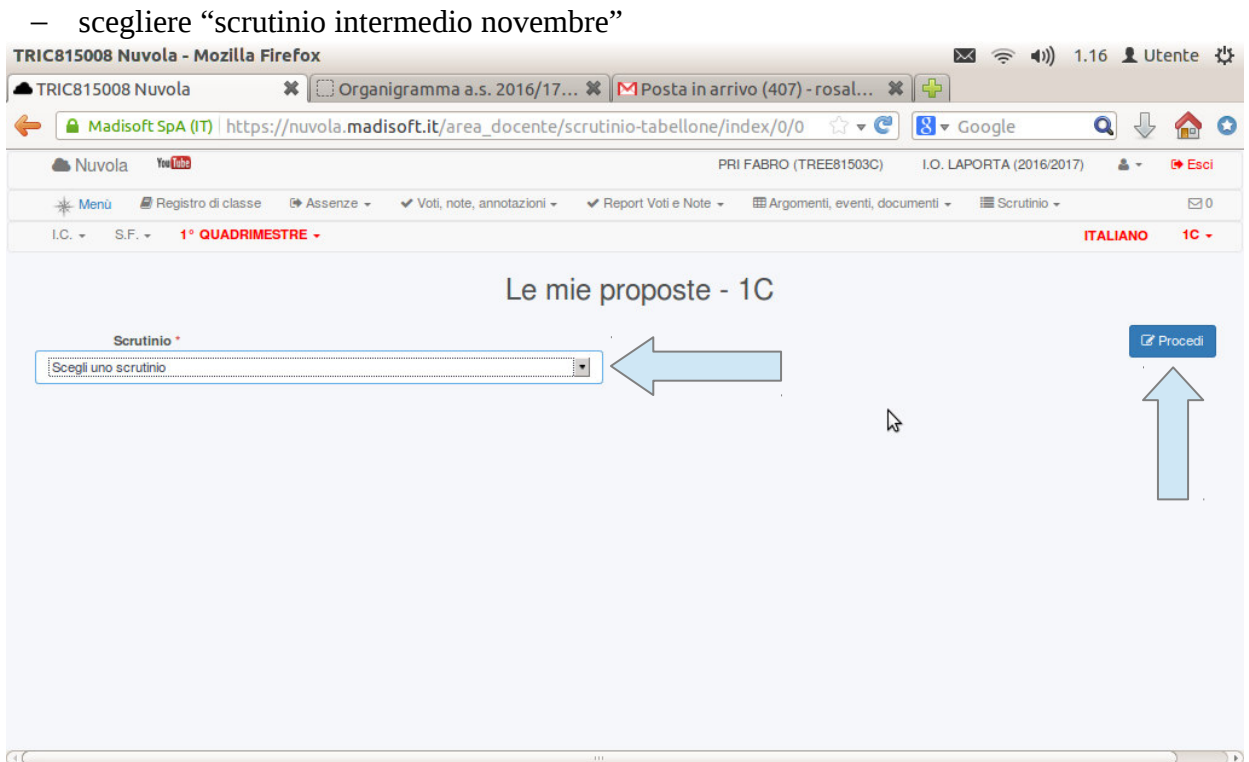

- − cliccare su procedi
- − comparira l'elenco della classe con la media dei voti già inseriti, se si vogliono cambiare si può cliccare sopra il voto e modificarlo
- − al termine cliccare sul pulsante "salva" in alto nella pagina

#### PER IL COORDINATORE di classe

- l'inserimento dei propri voti avviene come per tutti i docenti
- − al momento dello scrutinio cliccare su tabellone della classe (che compare solo al COOrdinatore di classe)<br>TRIC815008 Nuvola - Mozilla Firefox

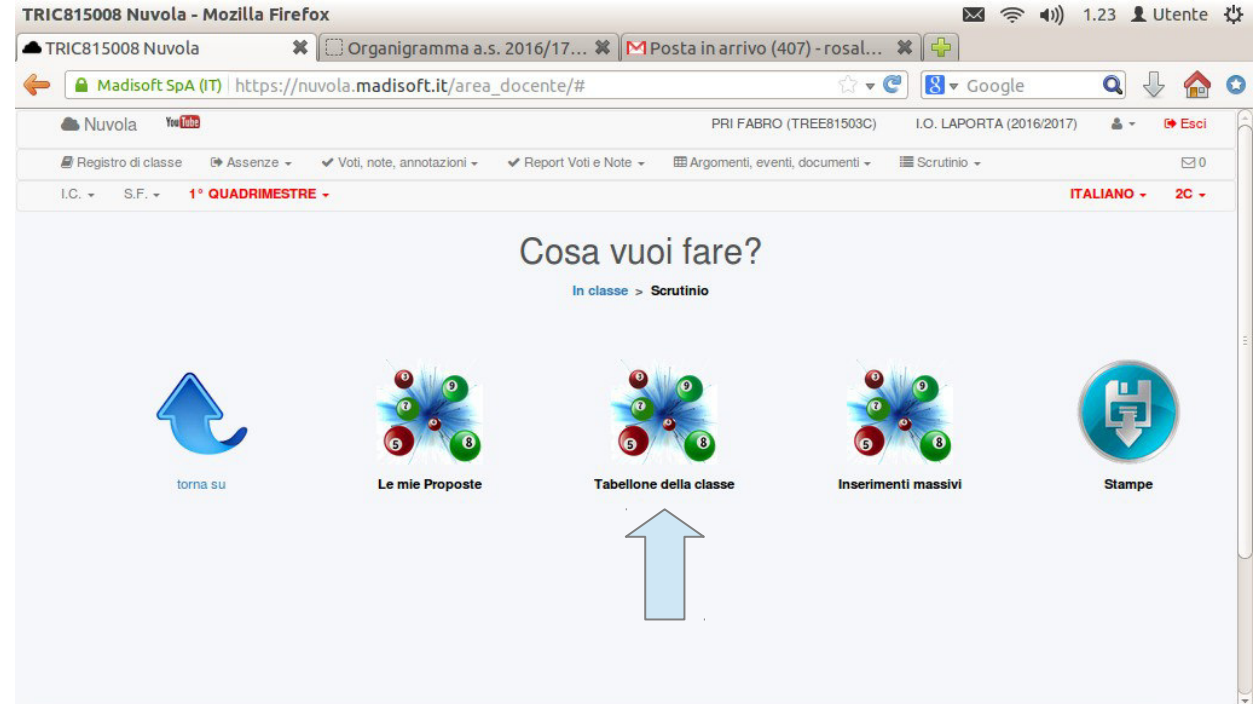

- − scegliere sempre scrutinio intermedio novembre e cliccare "procedi"
- − comparirà l'elenco della classe con le medie arrotondate dei voti inseriti, per modificarli cliccare sulla linea \_\_\_ che è sotto il voto e inserire il voto che dovrà comparire sul pagellino.

N.B. Per religione e comportamento anche se la media dei voti dovesse comparire in numeri si inserirà il giudizio sufficiente/buono/....

- − i voti da mettere sul pagellino possono essere anche decimali
- − una volta terminata la procedura si può salvare con il pulsante "salva" in alto sulla pagina

#### PER LE SCUOLE SECONDARIE:

 $\alpha$ 

nel tabellone compariranno anche laboratori o materie che non vengono svolte nel plesso di appartenenza, ma se queste non hanno voti non compariranno sul pagellino

### **PER TUTTI I DOCENTI**

#### **Integrazione a vademecum per scrutini.**

Per far comparire le proposte di voto nel tabellone degli scrutini, ogni docente dovrà cliccare sul pulsante P

Che calcolerà la media automatica dei voti.

Volendo modificare tale media, cliccare sulla barra vicino al voto e inserire il voto di proposta.

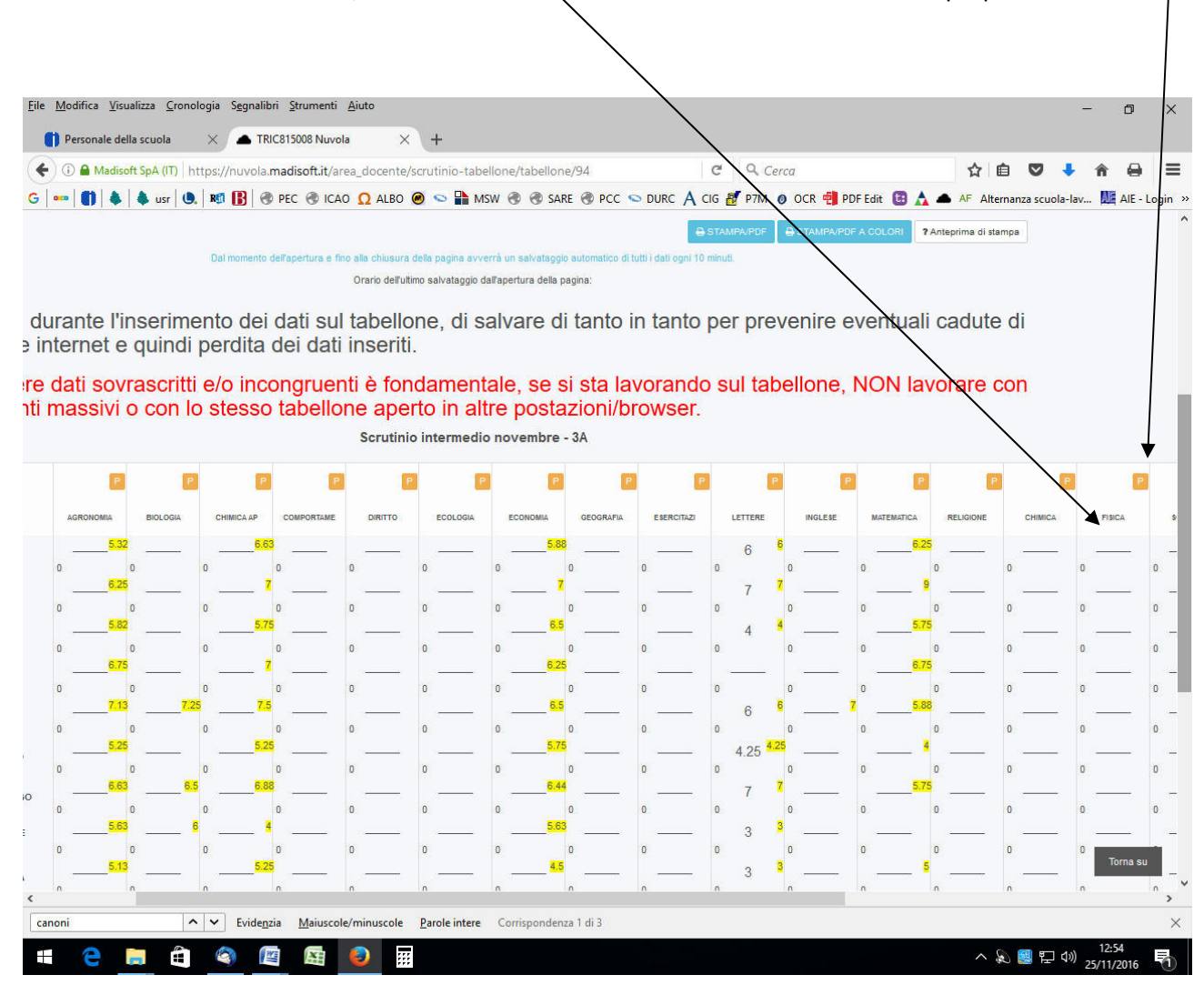